# NrobEdit1 プログラム生成についての説明

2023/11/01 中津川ロボカップジュニア

### 1.概要

NRob のプログラムより Arduino スケッチを生成するソフト。NRobEdit0 と同じ形 で作ったプログラムを Arduino スケッチに変え、ArduinoIDE から NRob メインマイ コンの ArduinoNano にプログラムを書き込んで実行できるようになる。 メリット:

・プログラムの実行が速くなる

・長いプログラムを書き込める

デメリット:

・手元キーでプログラムの変更が出来なくなる。

・元に戻すには、ArduinoIDE から NRob プログラムを書込む必要

#### 2.準備

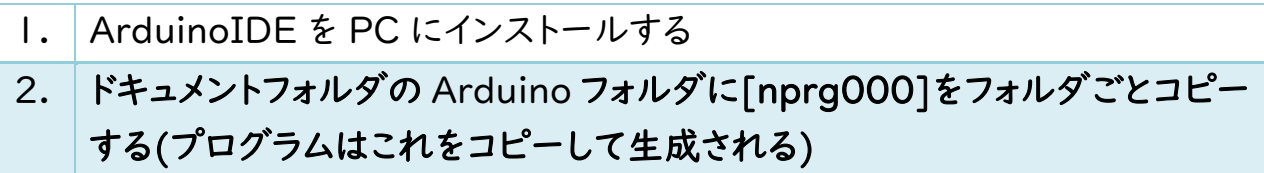

## 3.生成されるフォルダ内のファイル

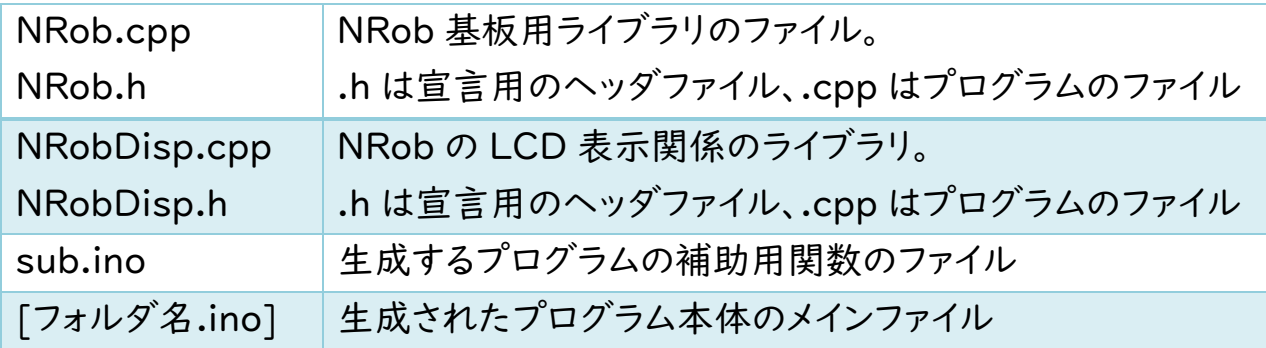

### 4.生成メインファイルのヘッダ部

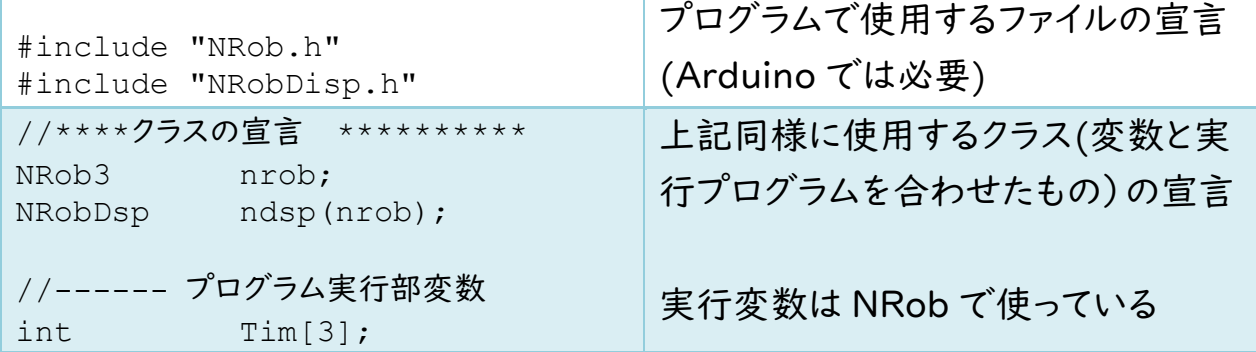

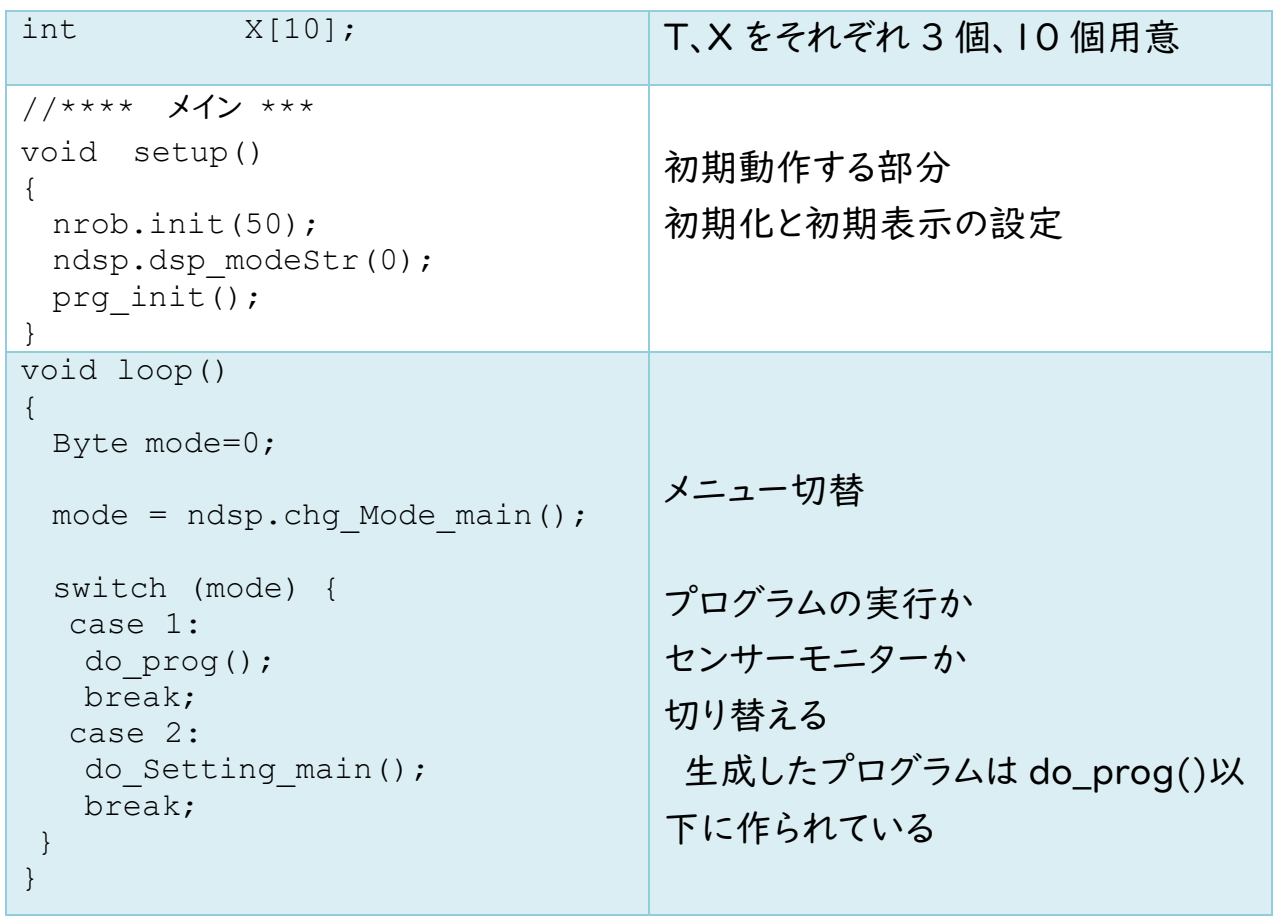

# 5.各コマンドごとの生成内容

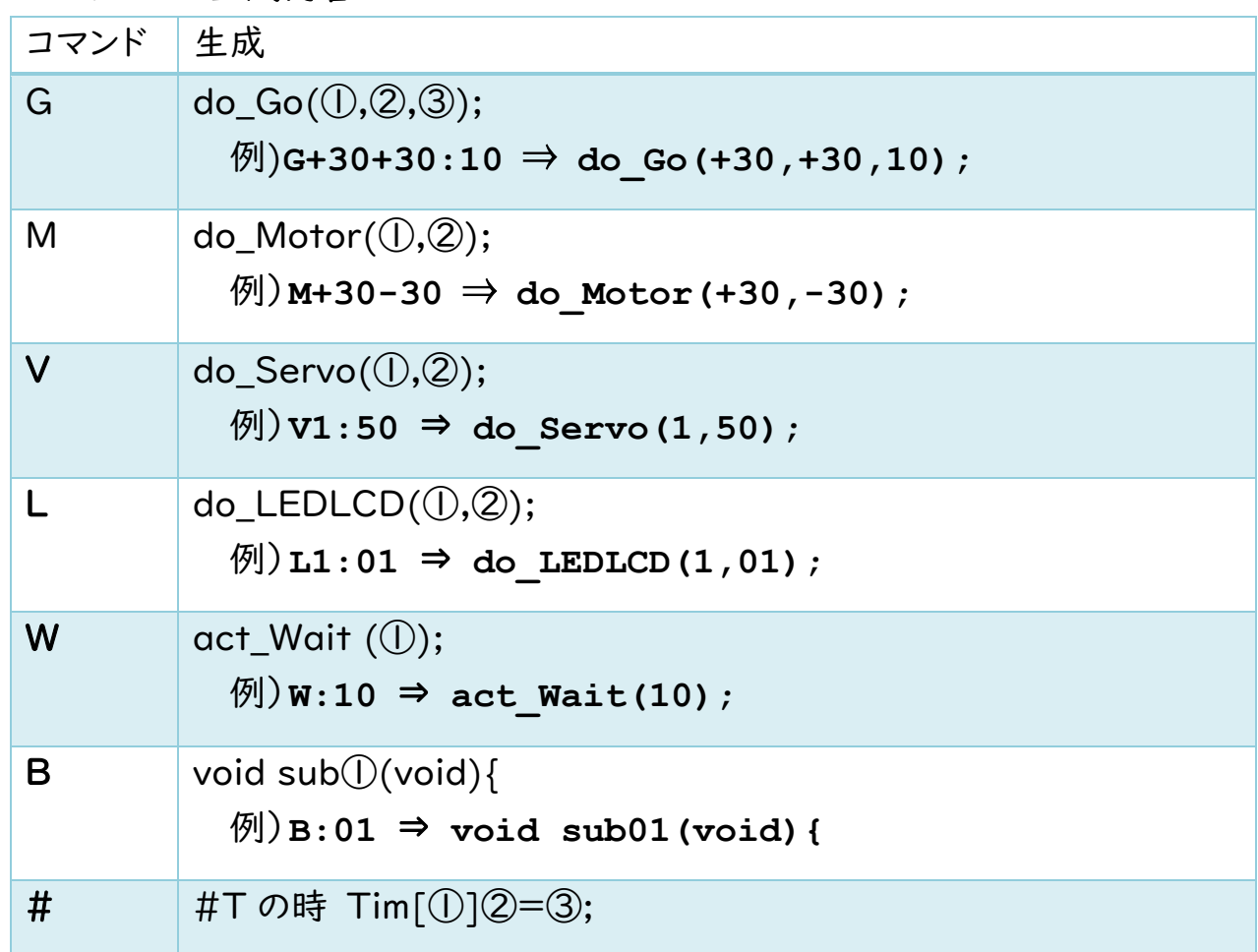

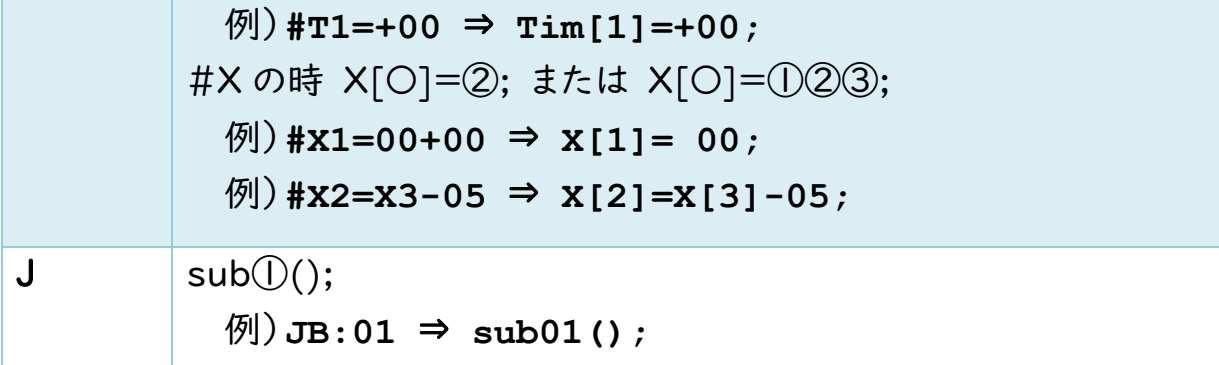

その他、+―などのレベルの変化や、サブプログラムの終わりなどを解析し、"}" を生成し適時追加。

## 6.主な関数

メインファイル(フォルダ名 ino)

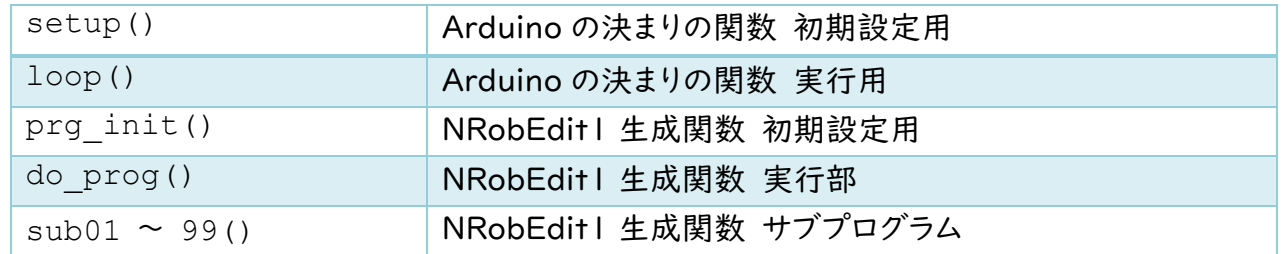

## sub.ino

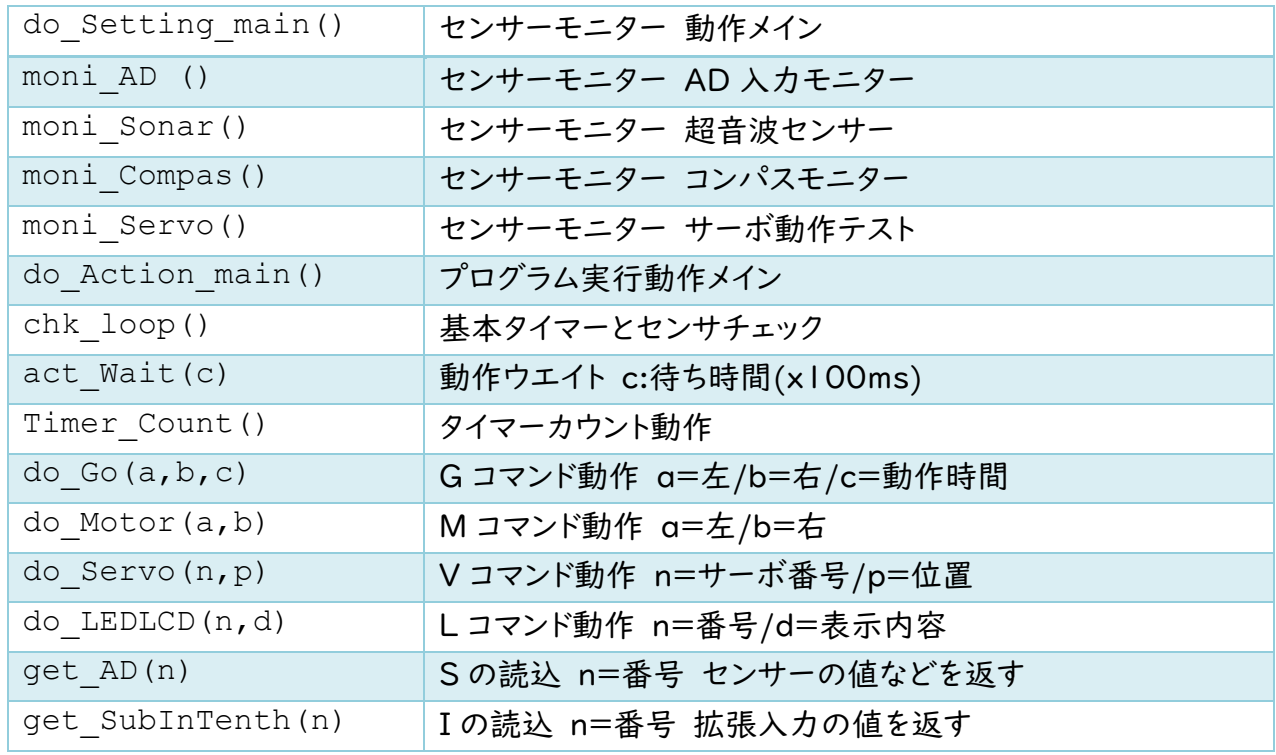

## NRob.h NRob 基板対応用関数など

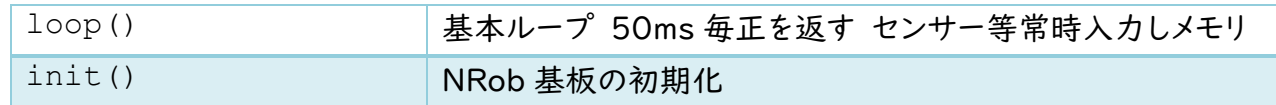

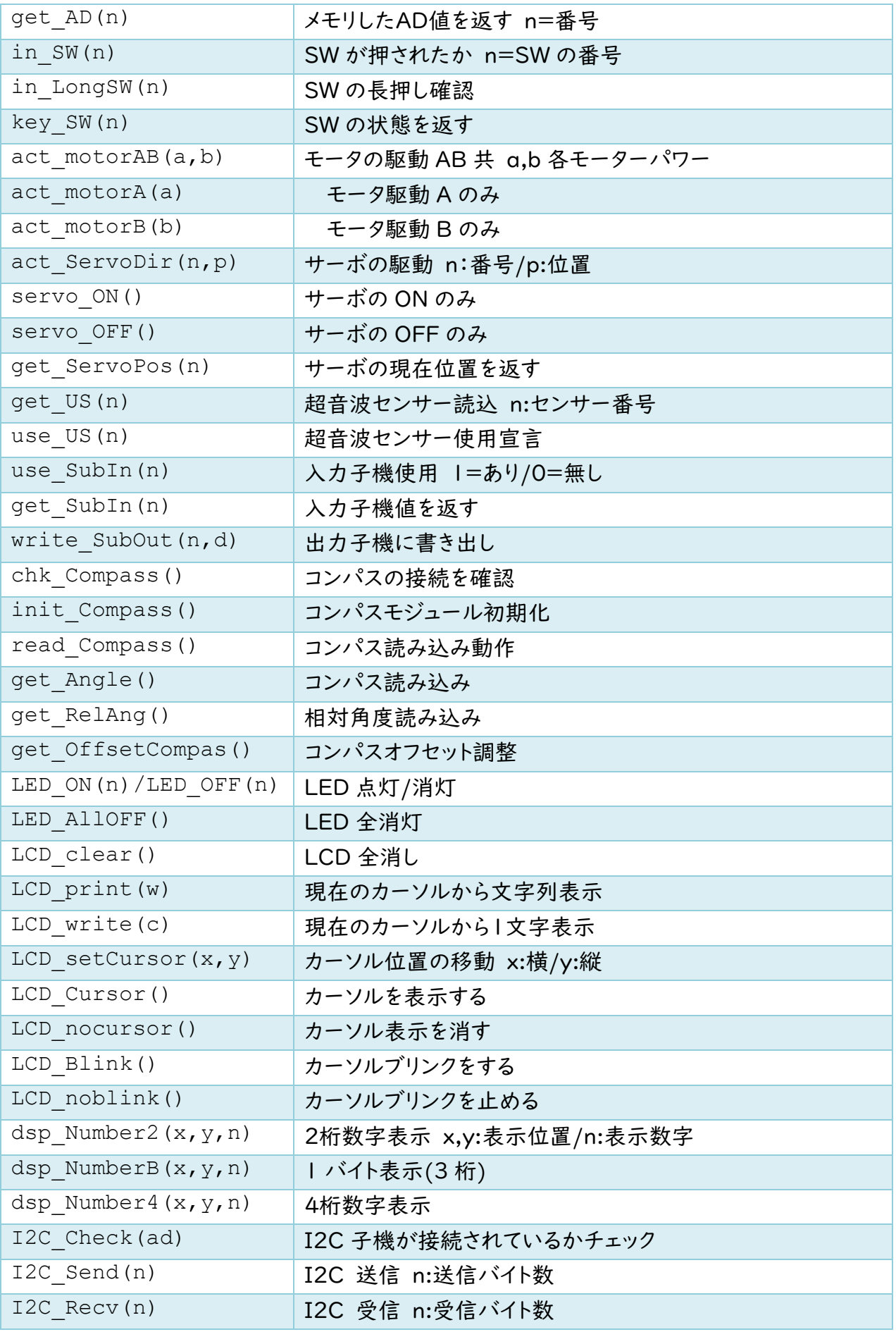